# Fast 4G+ Mobile Router User Manual

## Contents

| Abo               | ut ľ                          | Mobile Router                                          | 2 |  |  |
|-------------------|-------------------------------|--------------------------------------------------------|---|--|--|
| Gett              | Getting to know your device 2 |                                                        |   |  |  |
| Aboı              | About Key                     |                                                        |   |  |  |
| Aboı              | ut l                          | .ED                                                    | 3 |  |  |
| How               | How to use 3                  |                                                        |   |  |  |
| How               | How to Charging               |                                                        |   |  |  |
| Device management |                               |                                                        |   |  |  |
| 1                 | l.                            | How to check or modify the login username and password | 5 |  |  |
| 2                 | 2.                            | How to check or modify the Wi-Fi SSID and password     | 5 |  |  |
| FAQ               |                               |                                                        | 6 |  |  |
| 1                 | l.                            | The device cannot power on                             | 6 |  |  |
| 2                 | 2.                            | I cannot access the Internet                           | 7 |  |  |
| 3                 | 3.                            | I cannot find mobile router's SSID                     | 7 |  |  |
| c                 | : afa                         | ety Warning                                            | 7 |  |  |

## **About Mobile Router**

Thank you for choosing mobile Wi-Fi (MiFi). It can help you to access the Internet anytime, anywhere. After the device is started, it can be used as a hot spot of Wi-Fi. Users can build their own network scenarios simply and conveniently. The device can support 31 Wi-Fi terminals and 1 USB client to access and share the mobile Internet at the same time.

## Getting to know your device

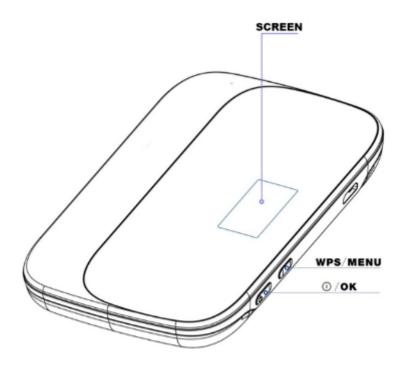

### **About Key**

WPS/Menu Button Function:

- 1. Main function is to scroll menu from display screen.
- 2. Short press on the Home Screen will go page by page (page 1 through 3). The same applies when inside the 3rd page sub-menu.
- 3. Long press (2-3 seconds) on the Home Screen will activate the WPS Function.
- 4. Long press (2-3 seconds) on a page other than the main page, will return to the Home Screen.

## Power On (①)/ OK Button Function:

- 1. Main function to Power On and OK / Select / Confirm.
- 2. Short press on the 3rd page goes to the sub-menu.
- 3. Short press inside sub-menu will apply as select / confirmation / OK.
- 4. Long press (2-3 seconds) on any page, will turn off the device.

#### **About LED**

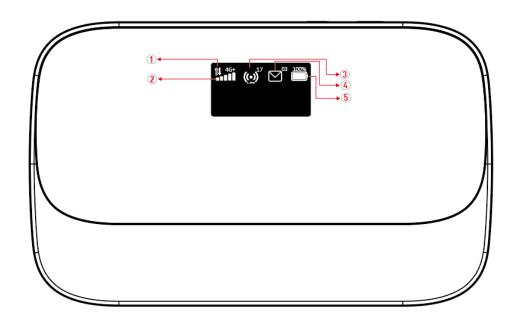

- 1. Data connection status
- 2. Signal strength / SIM card indicator
- 3. WiFi indicator & connected device
- 4. SMS / Micro SD indicator
- 5. Battery level

## How to use

- 1. Insert SIM card and power on.
- 2. After power on, the device will try attaching network automatically.
- 3. Connect client to mobile router (support Wi-Fi, USB and WPS).
- A. Connect through Wi-Fi
- Click view available wireless networks in your devices.

Choose Wi-Fi name (SSID)

Default SSID can be found on the box or back casing of Mobile router.

Input the password

Default password can be found on the box or back casing of Mobile router.

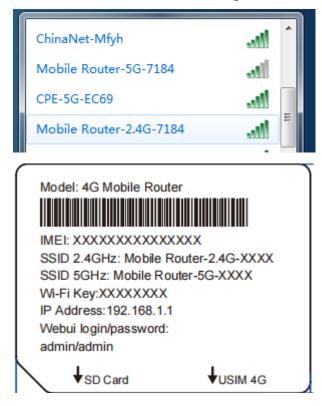

## B. Connect through USB

- Connect Mobile router and computer with USB cable
- ➤ Open "my computer", run the CD driver, and install the driver software following the installation instruction.
- After finishing driver installation, your computer can share mobile router's network.

## C. Connect through WPS

If the client support WPS(Wi-Fi Protected Setup), you can connect without input the password.

- Active device's WPS by press the WPS button for 1 second.
- > Active client's WPS within 2 minutes.

Note: the client's operation details, please refer to client's user manual.

## **How to Charging**

- 1. Charging through Power adapter
- 2. Charging through USB connected to computer or power bank

#### Note:

- 1. Please use the original 5V/1A power adapter to power the device.
- 2. The charging time of charging through computer or power bank maybe longer than charging through Power adapter.
- 3. The charging temperature of the product is between -10 $^{\circ}$ C and 60 $^{\circ}$ C, please keep the device within this temperature rang when charging.

## **Device management**

You can manage your device by login the WebUI(192.168.1.1). The default username and password are both "admin".

How to check or modify the login username and password
It can be check or modified on settings-->admin setting

| ADMIN SETTING  |       |  |  |  |  |
|----------------|-------|--|--|--|--|
| Login Username | admin |  |  |  |  |
| Login Password | admin |  |  |  |  |

2. How to check or modify the Wi-Fi SSID and password

It can be modified on settings-->Wi-Fi setting

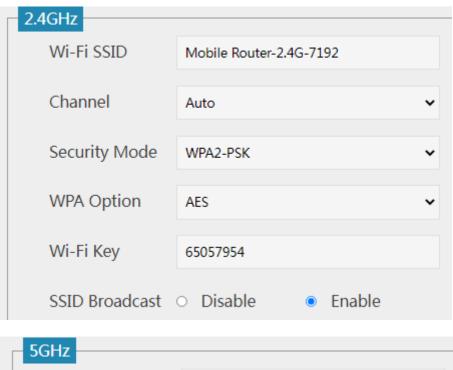

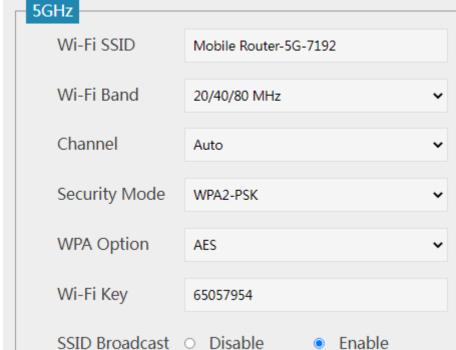

For more instructions please refer to the help document

The help document can be found on WebUI--about--help

## **FAQ**

## 1. The device cannot power on

Please charging your device firstly, and make sure that the environment temperature

is between -10 $^{\circ}$ C and 60 $^{\circ}$ C.

### 2. I cannot access the Internet

- > Check whether the SIM card is inserted correctly and that good signal strength.
- ➤ Check whether the clients are connected to the mobile router correctly, either via the correct SSID over Wi-Fi or via USB.
- Ensure your SIM card has adequate data balance available.

If the problem still persists, please get in touch with your service provider.

### 3. I cannot find mobile router's SSID

- Make sure that device is power on
- > Short Press power key to wake up Wi-Fi(maybe the device went into sleep mode)
- If the issue still exist, please press reset button to restore the factory settings.

## 4. I cannot connect mobile router through Wi-Fi

- ➤ Make sure the SSID and password is correct(it's case sensitive)
- Make sure you have not set MAC Filter.
- If the issue still exist, please press reset button to restore the factory settings.

## 5. I forgot the Wi-Fi SSID and password

Don't worry, you can press reset button to restore the factory settings, and the default SSID and password can be find on the back casing of mobile router.

## 6. What can I do if my mobile router is not getting charged

- ➤ Check whether the charger and USB cable are working properly. It is recommended to use the original charger and USB cable.
- Check if the environment temperature is too high or low. Device only can be charged when temperature is between -10 $^{\circ}$ C and 60 $^{\circ}$ C.

### 7. How do I view the device's help document?

Connect the device through Wi-Fi or USB, open the management page of the device(192.168.1.1), and click about--help to view the help document, which contains the introduction of all functions of the device.

## **Safety Warning**

- 1. Please use the original 5V/1A power adapter to power the device.
- 2. When mobile router is working, don't place metal objects in the use range to avoid

signal interference.

- 3. Do not open and touch the inner area of your device as it may affect your device performance.
- 4. Magnetic stripe cards(including credit cards, phone cards, bank passbooks, etc.) may be damaged by magnetic field.
- 5. If don't use mobile router for a long time, please take out the battery.